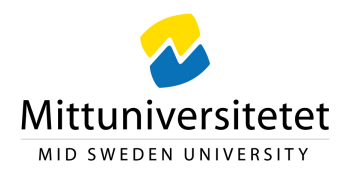

# Visst vet du om att du under din semester kan låta en kollega eller annan medarbetare hantera din e-post

Här följer hur du i sex enkla steg överlåter till någon annan, exempelvis en kollega, att ta emot och svara på e-postmeddelanden i ditt ställe.

1. Klicka på fliken Arkiv i ditt Outlook fönster

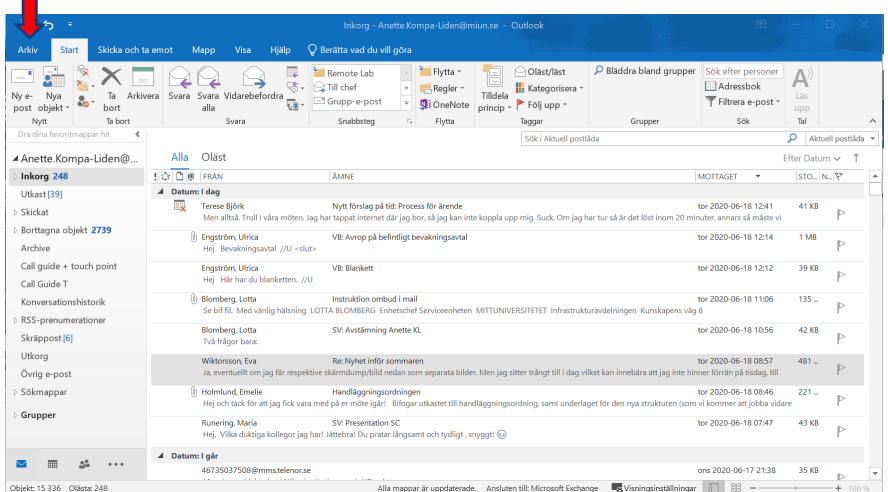

2. Klicka på Kontoinställningar och sedan på Ombud

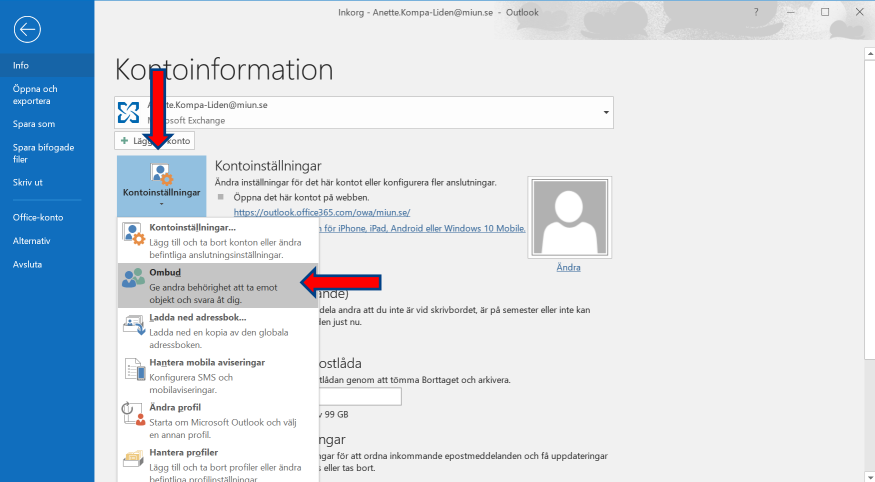

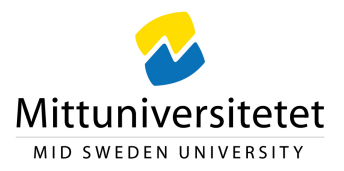

#### 3. Klicka på Lägg till.

Om Lägg till inte visas kanske det inte finns någon aktiv anslutning mellan Outlook och Exchange. Statusfältet i Outlook visar anslutningens status.

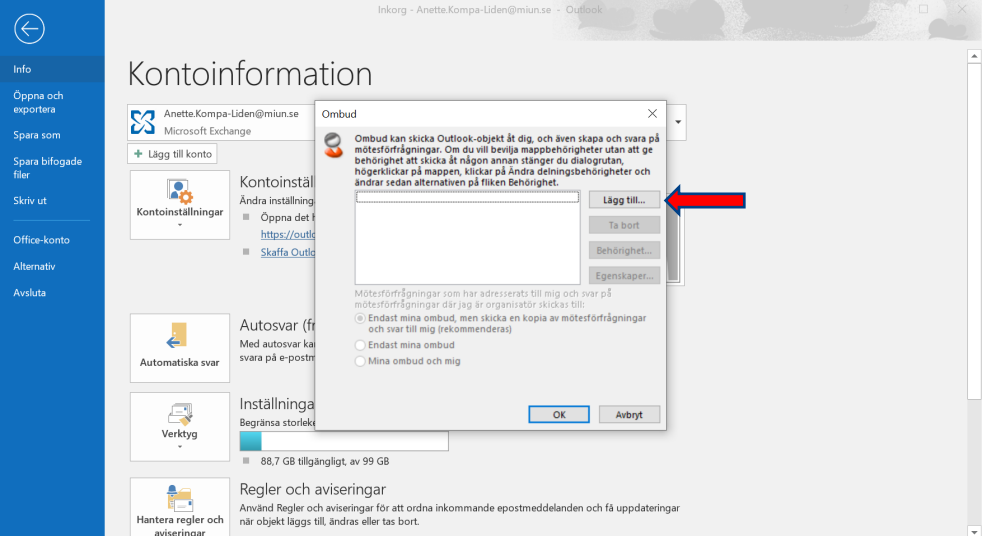

4. Sök fram personen som du vill skall hantera din e-post och klicka sedan på namnet i listan med sökresultat. Observera! om personen har en student- och en personaladress så är det personaladressen som skall väljas. Klicka på Lägg till och sedan på OK.

| gradin                        | Sök                 | Offline Global Address List - Anette Kompa $\sim$ | Avancerad sökning |              |                          |         |               |  |
|-------------------------------|---------------------|---------------------------------------------------|-------------------|--------------|--------------------------|---------|---------------|--|
| Namn                          | Befattning          | Telefon, arbete                                   | Plats             | Avdelning    | E-postadress             | Företag | Alias         |  |
| Gradin Hellström, Gabriella   |                     |                                                   |                   |              | gahe1700@student.miun.se |         | gahe1700      |  |
| Gradin, Beata                 |                     |                                                   |                   |              | begr1800@student.miun.se |         | begr1800      |  |
| Gradin, Ebba                  |                     |                                                   |                   |              | ebar1800@student.miun.se |         | ebgr1800      |  |
| <b>Gradin, Elisabeth</b>      | Teknikadministratör | 010-142 82 11                                     | N502              | <b>INFRA</b> | elisabeth.gradin@miun.se |         | eligra        |  |
| Gradin, Emma                  |                     |                                                   |                   |              | emgr2000@student.miun.se |         | emgr2000      |  |
| Gradin, Fredrik               |                     |                                                   |                   |              | frar1501@student.miun.se |         | frar1501      |  |
| Gradin, Julia                 |                     |                                                   |                   |              | juar1701@student.miun.se |         | juar1701      |  |
| Gradin, Kristina              |                     |                                                   |                   |              | krgr1600@student.miun.se |         | krar1600      |  |
| Gradin, Lina                  |                     |                                                   |                   |              | ligr1803@student.miun.se |         | ligr1803      |  |
| Gradin, Linnea                |                     |                                                   |                   |              | ligr1008@student.miun.se |         | ligr1008      |  |
| Gradin, Madelaine             |                     |                                                   |                   |              | magr9700@student.miun.se |         | magr9700      |  |
| Gradin, Matilda               |                     |                                                   |                   |              | magr1700@student.miun.se |         | magr1700      |  |
| Gradin, Mattias               |                     |                                                   |                   |              | magr1216@student.miun.se |         | magr1216      |  |
| <sup>8</sup> Gradin, Per      | Professor           | 010-142 85 17                                     |                   | <b>NAT</b>   | Per.Gradin@miun.se       |         | pegrad        |  |
| Gradin, Sandra                |                     |                                                   |                   |              | sagr1301@student.miun.se |         | sagr1301      |  |
| Gradin, Tobias                |                     |                                                   |                   |              | togr1301@student.miun.se |         | togr1301      |  |
| Grados, Eduardo Enrique       |                     |                                                   |                   |              | edgr1200@student.miun.se |         | edgr1200      |  |
| <sup>8</sup> Gradskova, Yulia | Universitetslektor  | 010-142 78 81                                     |                   | <b>HSV</b>   | vulia.gradskova@miun.se  |         | yulgra        |  |
| Gradstock, Lina               |                     |                                                   |                   |              | ligr1206@student.miun.se |         | ligr1206      |  |
| <b>Graetz</b> , Caroline      |                     |                                                   |                   |              | cagr1601@student.miun.se |         | cagr1601      |  |
| Graeve, Anna                  |                     |                                                   |                   |              | angr1703@student.miun.se |         | angr1703      |  |
| Graeve, Birgitta              |                     |                                                   |                   |              | bigr9700@student.miun.se |         | bigr9700      |  |
| Graf, Caroline                |                     |                                                   |                   |              | cagr1900@student.miun.se |         | cagr1900      |  |
| Graf, Gertrud                 |                     |                                                   |                   |              | gegr1900@student.miun.se |         | gegr1900      |  |
| <b>Graf</b> , Theresa         |                     |                                                   |                   |              | thgr1200@student.miun.se |         | thar1200      |  |
| Graff, Oliver                 |                     |                                                   |                   |              | olgr1900@student.miun.se |         | olgr1900      |  |
| Graff, Sanna                  |                     |                                                   |                   |              | sagr1902@student.miun.se |         | sagr1902      |  |
| <b>Graff, Susanne</b>         |                     |                                                   |                   |              | sugr1802@student.miun.se |         | sugr1802      |  |
| Graffman, Joel                |                     |                                                   |                   |              | jogr1902@student.miun.se |         | jogr1902      |  |
| grafiskdesign                 |                     |                                                   |                   |              | grafiskdesign@miun.se    |         | grafiskdesign |  |
|                               |                     |                                                   |                   |              |                          |         | $\rightarrow$ |  |

Observera att medarbetaren måste finnas med i Mittuniversitetets globala adresslista.

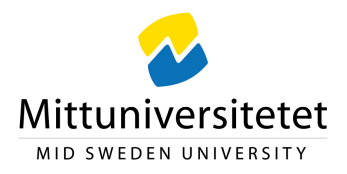

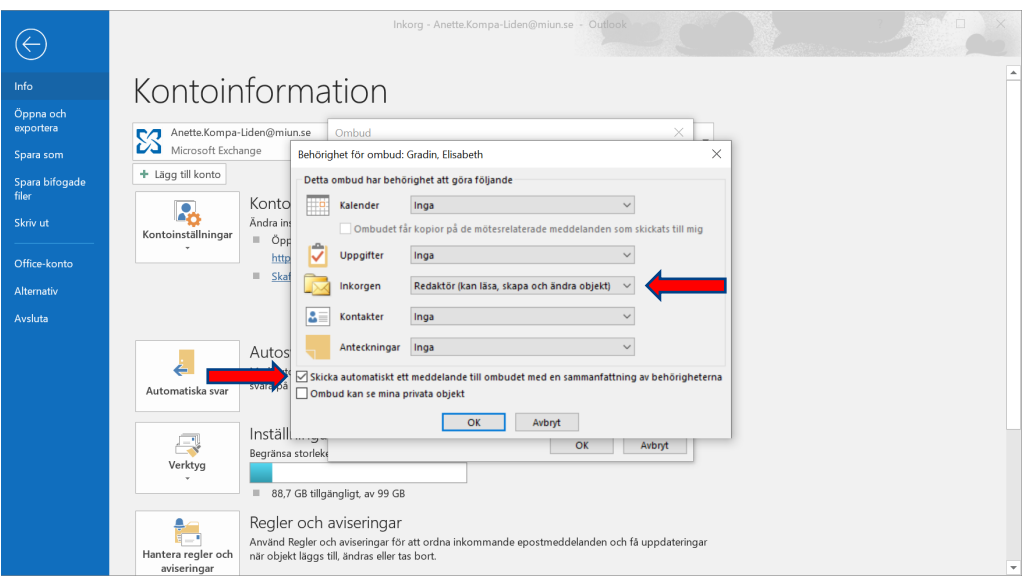

5. I nästa steg visas dialogrutan Behörigheter för ombud. Här väljer du behörighetsinställningar för den som skall hantera din e-post. Om den du överlåter att hantera din e-post till endast skall hantera e-posten väljer du Redaktör (kan läsa, skapa och ändar objekt) på raden Inkorgen. Välj därefter Ingen på Kalendern, Uppgifter, Kontakter och Anteckningar.

Skicka gärna ett meddelande med information om de behörigheter du tilldelat den som skall hantera din e-post genom att markerar kryssrutan Skicka automatiskt ett meddelande till ombudet med en sammanfattning av behörigheterna.

6. Den kollega du valt att hantera din e-post visas nu i dialogrutan Ombud. Klicka slutligen på OK.

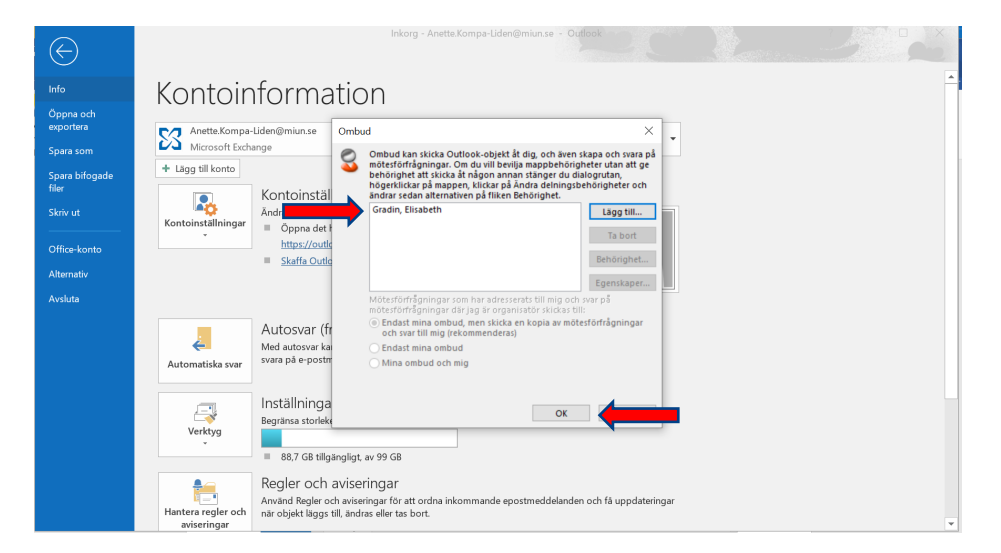

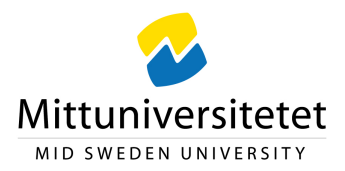

### **Så kommer den du överlåtit hanteringen av din e-post att komma åt dina epostmeddelanden.**

1. Den som fått i uppdrag att hantera din e-post väljer Öppna och exportera under sitt Arkiv

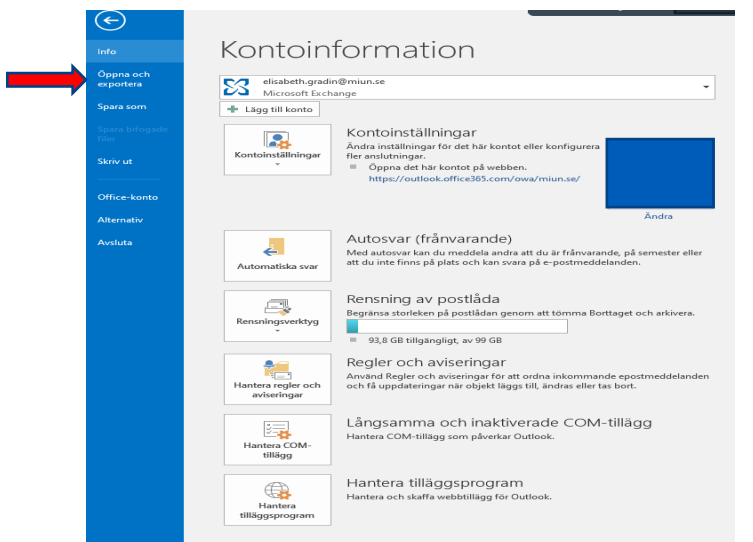

2. Under Öppna och exporterna väljer hen Annan användares mapp och anger din epostadress i dialogrutan Öppna andra användares mappar.

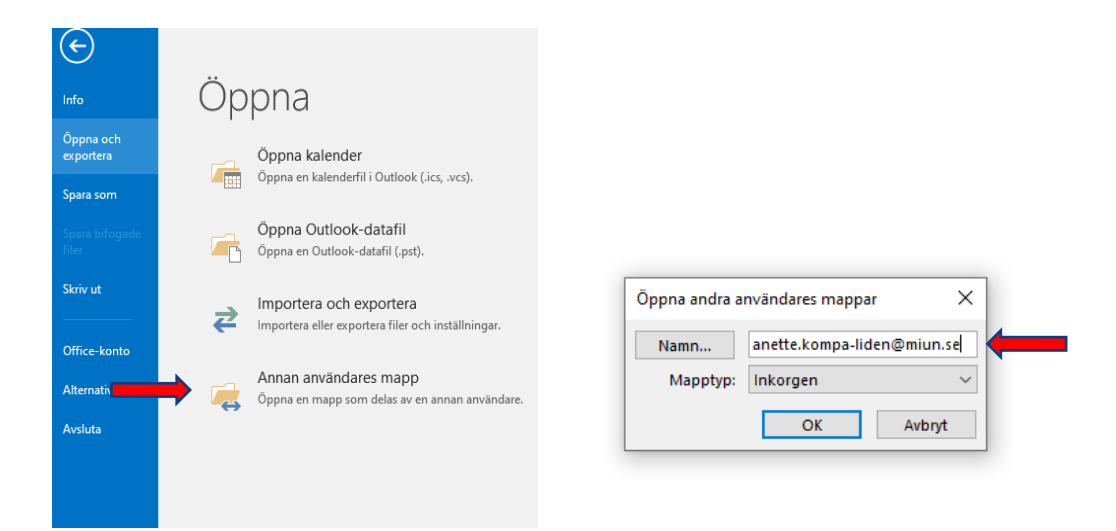

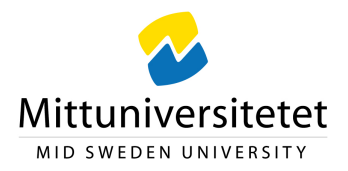

3. Efter att hen klickat på OK visas dina e-postmeddelanden i kolumnen för meddelanden i Outlook. Observera att stegen 1-2 behöver upprepas varje gång din kollega skall komma åt dina mail.

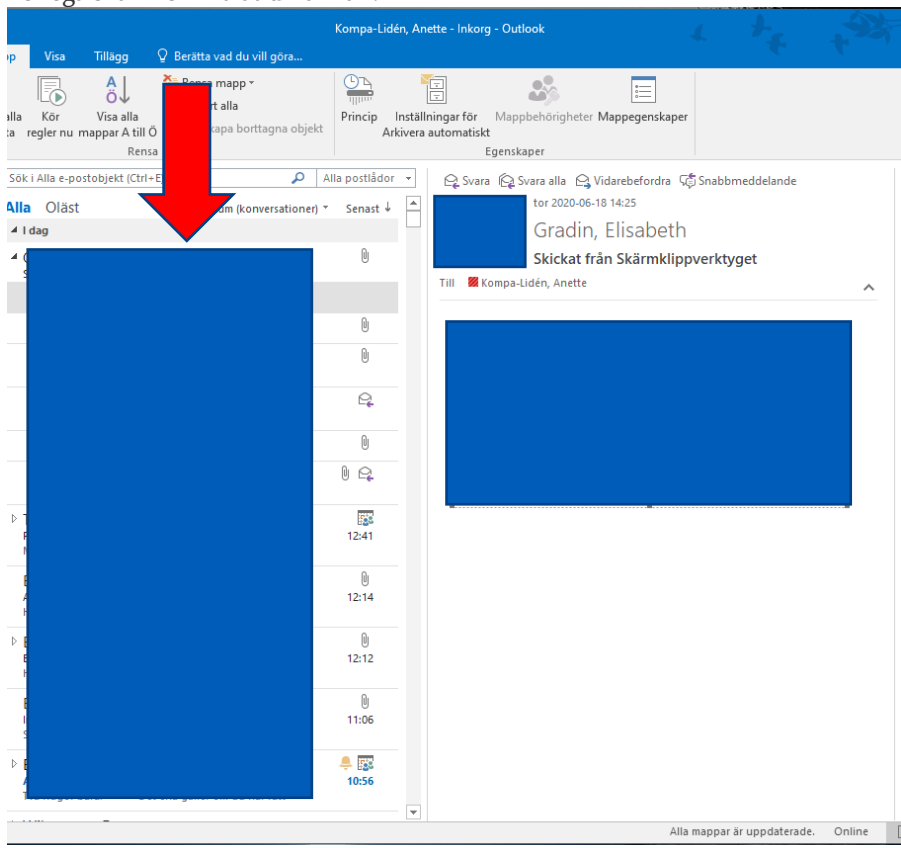

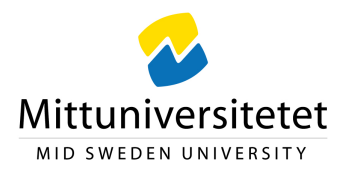

## **Hur du återkallar behörigheten för den du överlåtit att hantera din e-post till**

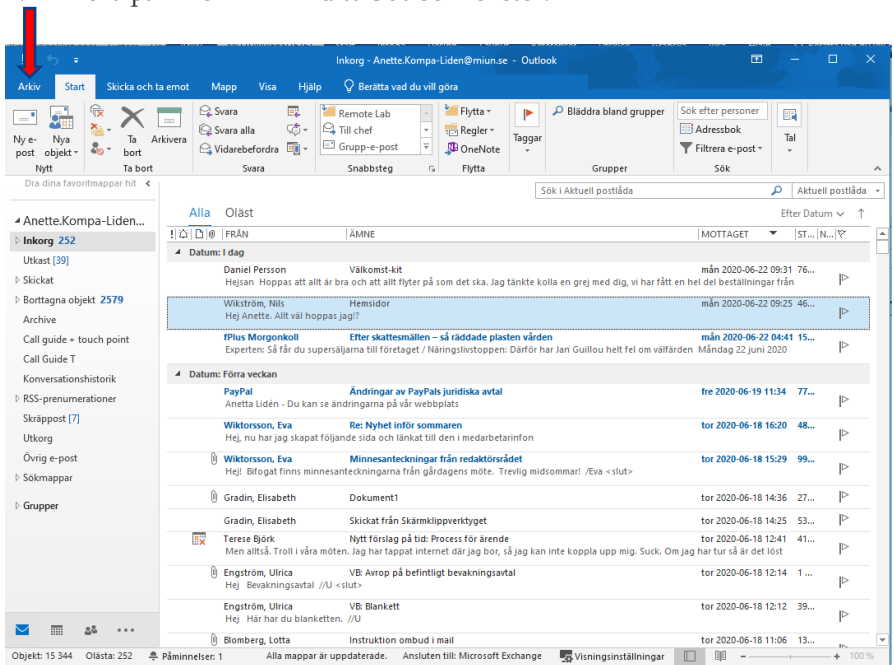

1. Klicka på fliken Arkiv i ditt Outlook fönster.

## 2. Klicka på Kontoinställningar och sedan på Ombud.

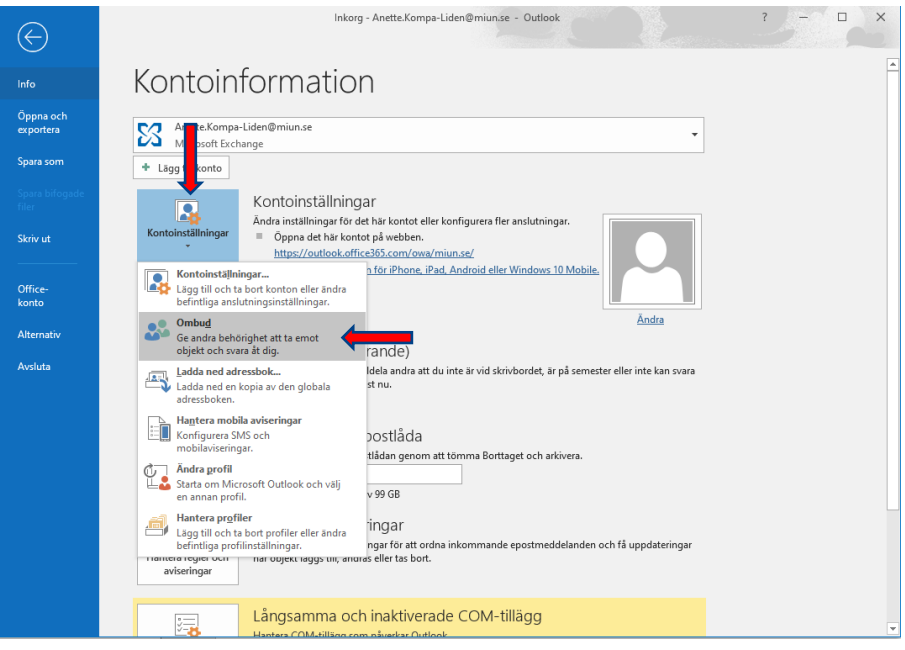

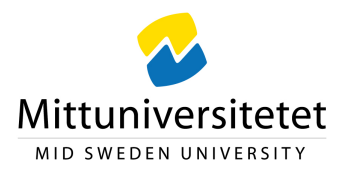

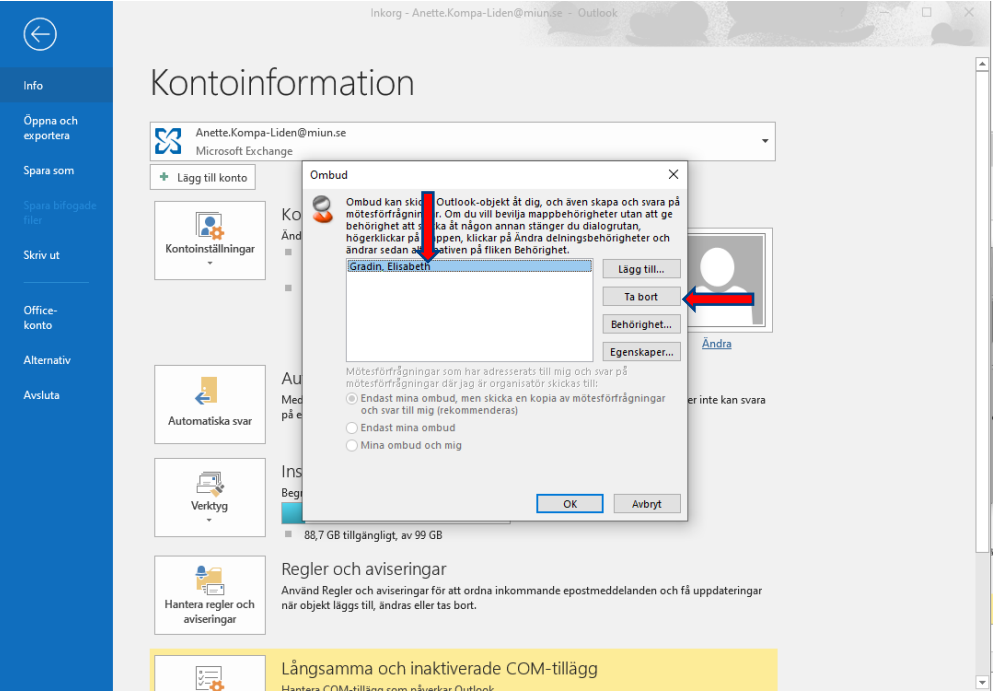

1. Klicka på namnet för det ombud som du vill ändra behörighet för och klicka sedan på Ta bort.

2. Personens namn försvinner ur dialogrutan ombud. Klicka på OK.

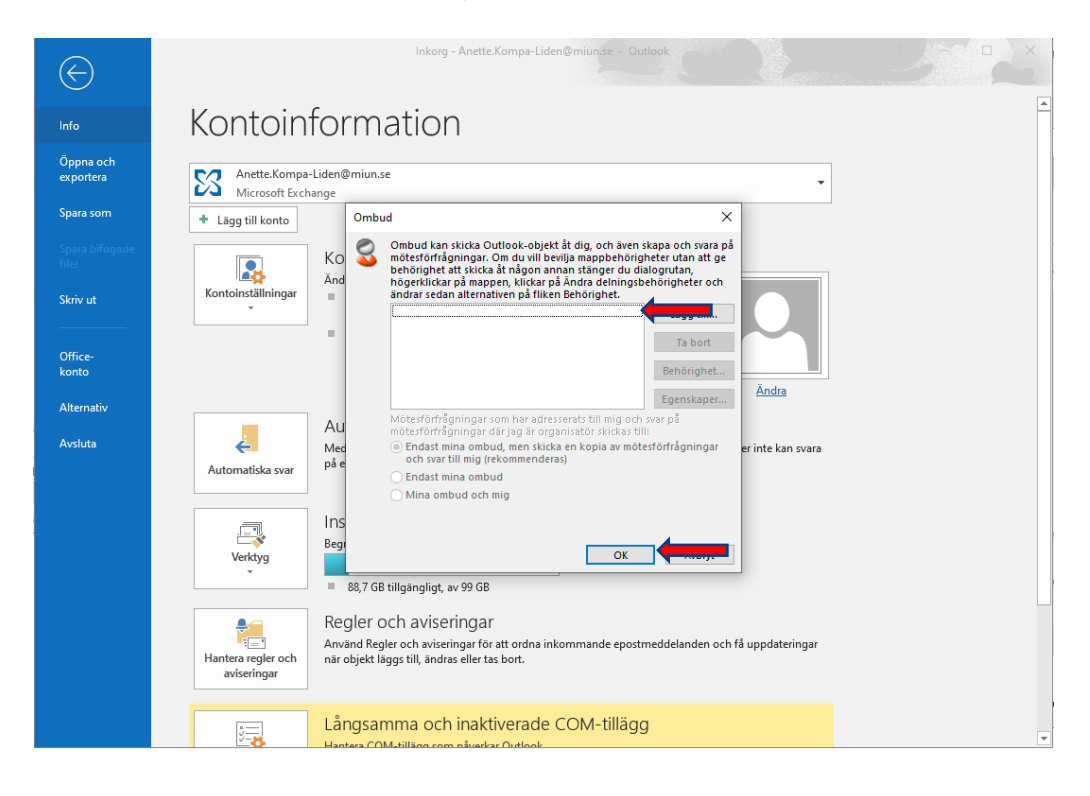